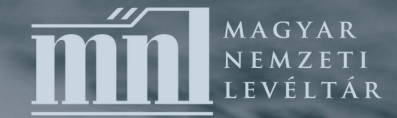

# **Hogyan hivatkozzunk**

*a Magyar Nemzeti Levéltár irataira?*

### **Elektronikus Levéltári Portál (ELP)**

Az ELP az elektronikus levéltári nyilvántartórendszer publikus felülete, melyen keresztül hiteles és a szabványoknak megfelelő levéltári adatokhoz férhetünk hozzá.

A portálra regisztrált kutatók sok esetben már online kérést is leadhatnak az ELP felületén keresztül. Fontos tehát az, hogy ahol lehet, ott már a kikéréskor az ELP-t használjuk a levéltári irat jelzetének megállapítására.

A Magyar Nemzeti Levéltár (MNL) kutatótermeit és képadatbázisait évente több ezren keresik fel, hogy tudományos kutatást folytassanak gyűjteményeinkben. A kutatások eredményeit akadémiai igényességgel elkészített tudományos munkák (doktori disszertációk, könyvek, tanulmányok stb.) formájában adják közre.

Az MNL jelen hivatkozási minta közreadásával egyfelől szeretné megkönnyíteni azok munkáját, akik a szakszerűségre és az alaposságra törekednek a levéltári feltárás és a publikációk készítése során. Másfelől célunk, hogy a hivatkozási rendszer egységessé váljon, valamint biztosítsa a levéltári iratok visszakereshetőségét a következő generáció kutatói számára is. A hivatkozási minta kitér a képadatbázisokban talált iratokra és a mikrofilmekre történő helyes hivatkozásra is.

## **HOGYAN ÁLLAPÍTHATÓ MEG A PONTOS LEVÉLTÁRI JELZET?**

*A levéltári jelzet az iratanyag (levéltári egység) egyedi azonosításához szükséges kód. A jelzet segítségével jelölhetjük meg az általunk kutatott irat pontos helyét a nyilvántartásba vett levéltári anyag rendszerén belül. Ebből adódóan a jelzet felépítésében kiskötőjellel elválasztva szerepelnie kell az egyes szintek jelzetelemeinek. A levéltári jelzet alkalmazásakor be kell tartanunk bizonyos kritériumokat, melyeket az alábbiakban érintünk és példákkal illusztrálunk.*

A levéltári jelzet a nemzetközi szabványok alapján a következő részekből áll:

Az országnév kódja (ISO 3166-1 alpha-2): HU

A levéltári intézmény alfanumerikus azonosítója: pl. MNL-BaVL

A leírási egység jelzete: a törzskönyvi nyilvántartás szerinti törzsszám

#### vagyis:

[Országkód]-[Tagintézménykód]- [Törzsszám].

- vármegyei tagintézményeknél: HU-MNL-BKVL-IV.401.a.
- OL fondfőcsoportos rendszerben: HU-MNL-OL-XIX-A-1-a
- OL szekciós rendszerben: HU-MNL-OL-P 954

Példák az Országos Levéltár és a vármegyei levéltárak (a vármegyei névváltozások javítása az ELP-en folyamatban van, hosszabb időt vesz igénybe) iratainak jelzeteire (az ELP-en elérhető levéltáros által adott jelzetek)

HU-MNL-BKVL-IV.1. HU-MNL-BAZVL-XV.79. HU-MNL-BAZVL-XXIII.6.b. HU-MNL-OL-P 325-XI.-1. HU-MNL-OL-P 507-1.-II.-2.-34. HU-MNL-OL-O 7-b-1. HU-MNL-OL-Y 1-b-3.-g-3. HU-MNL-OL-S 76-6. HU-MNL-OL-R 298-I.-3.-a. HU-MNL-OL-Z 104-A-1. HU-MNL-OL-DL 25326. (végén pont; a Középkori Gyűjteménynél egyetlen kivételként nem szerepeltetjük a törzsszámot, mert a korábbi fél évszázados gyakorlat során sem tettük.) HU-MNL-OL-XIX-A-21-a-1-1951-5 vagy HU-MNL-OL-XIX-A-21-a-1-5/1951 HU-MNL-OL-M-KS 276-65.-183.-6.

### A JELZET FELTÜNTETÉSEKOR A KÖVETKEZŐKRE FIGYELJÜNK:

Az intézmény nevét a nemzetközi levéltári szabványnak megfelelően jelöljük.

- Az egyes szinteket kiskötőjellel válasszuk el egymástól.
- A jelzetekben lévő három-, négy-, öttagú számokat ne tagoljuk.
- A jelzet végére a publikációban tegyünk pontot.
- A jelzetekben csak a sorszámok után van pont (évszámok után nincs); a betűk után nincs pont, kivéve a vármegyei levéltáraknál az állag betűjele után,ahol több évtizedes gyakorlat miatt kivételt alkalmazva kitesszük.
- Az OL szekciós rendszerben a betű és szám között space van (P 325).

A jelzetnek nelegyen része:

- A levéltári szint megnevezése (pl. sorozat, alsorozat, tétel,altétel stb.)
- Fasciculus, numerus, folio, paginastb.
- A raktári egység száma/típusa (1. doboz, 13. kötet stb.)
- A leírási egység megnevezése (pl. Vegyes iratok, Jegyzőkönyvek, Petőfi Sándor levelestb.)

#### Fontos:

A fentebb felsoroltak rövidített változata sem tüntethető fel a jelzet részeként (fol., fasc., p.), ha ezek közül valamelyik viszont segít az iratanyag helyének pontos meghatározásában (pl. pagina/fólió stb.), azt a jelzettől elválasztva az alább következő pontban látható módon tüntessük fel.

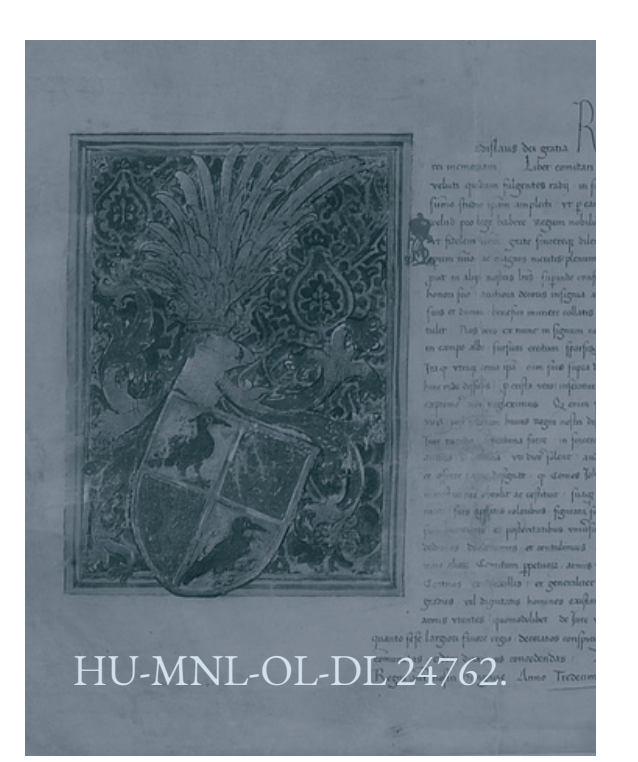

**Mit tegyünk, ha nem állapítható meg a pontos jelzet (vagyis a levéltári egység nem kapott még jelzetet, nem szerepel az ELP-on és az iratanyagból sem állapítható meg)?**

Abban az esetben, ha az iratanyagot raktári egység alapján lehet pontosan megjelölni, akkor azt a jelzettől elkülönítve, kiegészítő információként zárójelbe téve tegyük.

HU-MNL-OL-P 2343-9. (5. doboz)

Abban az esetben, ha oldal vagy fólió számát is fel tudjuk tüntetni, azt szintúgy a jelzettől elválasztva, zárójelbe téve tegyük

 $(o=oldal, l=lap.)$ 

- HU-MNL-OL-P 2257-205.-1.-2. (3. o.)
- HU-MNL-OL-K 27 (1941.04.13. 12-14. o.)
- HU-MNL-HBVL-IV.1018.a. (5. doboz, 34–36. l.)

### **A " JELZET FELOLDÁSA" (A CÍM MEGADÁSA) KÉTFÉLEKÉPPEN TÖRTÉNHET**

*a) Hivatkozás főszöveg végi rövidítésjegyzékben Olyan esetekben, amikor a könyv/tanulmány végén Bibliográfia/Rövidítésjegyzék használatos, a lábjegyzetekben használt levéltári jelzetek a levéltári szintek megnevezésével kiegészítendők. A szintek megnevezését a jelzettől láthatóan elkülönítve, vesszővel elválasztva tüntessük fel.*

#### HU-MNL-BKVL-IV.1.

Magyar Nemzeti Levéltár Bács-Kiskun Vármegyei Levéltára, Bács-Bodrog vármegye vegyes feudális kori iratai

#### HU-MNL-BAZVL-XIII.1.

Magyar Nemzeti Levéltár Borsod-Abaúj-Zemplén Vármegyei Levéltára, A báró szalai Barkóczy család iratai

#### HU-MNL-BAZVL-XXIII.6.b.

Magyar Nemzeti Levéltár Borsod-Abaúj-Zemplén Vármegyei Levéltára, Tanácsok, a Borsod-Abaúj-Zemplén Megyei Tanács VB Igazgatási Osztályának iratai, Gyámügyi iratok

#### HU-MNL-BAZVL-XV.79.

Magyar Nemzeti Levéltár Borsod-Abaúj-Zemplén Vármegyei Levéltára, Zemplén vármegye levéltárában kezelt címeres nemeslevelek levéltári gyűjteménye Zemplén vármegye levéltárának címereslevelei

#### HU-MNL-OL-XIX-B-1-j

Magyar Nemzeti Levéltár Országos Levéltára, Az államigazgatás felsőbb szervei, Belügy, Belügyminisztérium, Közrendészeti főosztály

#### HU-MNL-OL-A 35-a

Magyar Nemzeti Levéltár Országos Levéltára, Magyar kancelláriai levéltár, Magyar Királyi Kancellária regisztratúrája, Conceptus expeditionum

HU-MNL-OL-P 325 Magyar Nemzeti Levéltár Országos Levéltára, Kaas család

HU-MNL-OL-E 148 Magyar Nemzeti Levéltár, Magyar Kamara archívuma, Neo-regestrata acta

HU-MNL-OL-K 27 Magyar Nemzeti Levéltár Országos Levéltára, Polgári kori kormányhatósági levéltárak, Miniszterelnökségi Levéltár, Miniszterelnökség, Minisztertanácsi jegyzőkönyvek

HU-MNL-OL-Y 1-b-3.-g

Magyar Nemzeti Levéltár Országos Levéltára, Magyar Országos Levéltár levéltára, Általános iratok 1944-ig, Külön kezelt iratok, Az Országos Levéltár Bécsi kapu téri palotájának építésére vonatkozó iratok, Az Országos Képzőművészeti Tanács iparművészeti szakosztálya által létrehozott bizottság jegyzőkönyvei

HU-MNL-OL-DF Magyar Nemzeti Levéltár Országos Levéltára, Diplomatikai Fényképgyűjtemény

*b) Hivatkozás csak lábjegyzetekben*

*Olyan esetekben, amikor nincs lehetőség a tanulmány végén rövidítésjegyzéket alkalmazni – főként egyes folyóiratok gyakorlatában –, az első hivatkozáskor a levéltári jelzet mellett szögletes zárójelben írjuk le a levéltári egység, fond, állag, tétel címét/megnevezését, ezt követően, a levéltári egységre történő hivatkozásnál már csak a jelzetet írjuk ki.*

Példa:

HU-MNL-OL-P 325-I.-8. (fol. 573.) [Magyar Nemzeti Levéltár Országos Levéltára, Kaas család]

# **K É P A D A T B Á Z I S O K R A T Ö R T É N Ő H I V A T K O Z Á S**

*a) Hogyan hivatkozzunk az anyakönyvekre?*

Ha az Adatbázisok Online használatával jutottunk el az anyakönyvi bejegyzésig, és pl. ezt a képet használtuk: HU\_MNL\_OL\_A0633\_0419.jpg, akkor ezt így kell hivatkozni:

HU-MNL-OL-W 202-A0633-0419.

Magyar Nemzeti Levéltár Országos Levéltára, a mikrofilmtár "A" sorozatáról készült digitális másolatok, Dunamelléki egyházkerület, Cece, református, születési, 1818. március 25. (Minden "A" sorozatú felvételnél a W 202-t kell feltüntetni a jelzetben.)

*b) Hogyan hivatkozzunk az online képadatbázisokban talált anyagra? Főszabály, hogy az 1. pontban leírt módon kell az online képadatbázisokban talált levéltári iratokra hivatkozni. A hivatkozás az első előforduláskor kiegészíthető a használt adatbázis megnevezésével és a linkkel, a letöltés idejével.*

Példa:

A Minisztertanács jegyzőkönyvei elérhetők a Magyar Nemzeti Levéltár Országos Levéltára honlapjáról (http://adatbazisokonline.hu/adatbazis/minisztertanacsi-jegyzokonyvek-1867- 1944, letöltés 2016. okt. 2.) A továbbiakban csak a jegyzőkönyvek levéltári jelzeteit tüntetem fel: HU-MNL-OL-K 27 (1941.04.13. 12-14. o.)

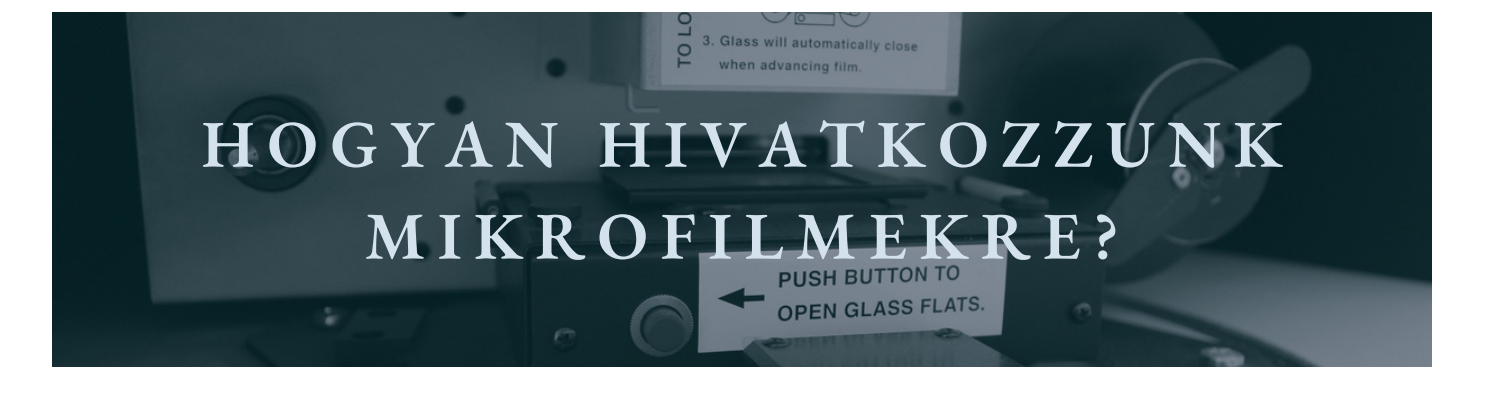

*Mikrofilmek esetében az X szekción belül található használati mikrofilmekre kell hivatkozni. A képkocka számára – hasonlóan az oldal/fóliószámhoz – a jelzettől elválasztva, zárójelbe téve hivatkozzunk.*

HU-MNL-OL-X 10864-MF B702 (45. felvétel)

Magyar Nemzeti Levéltár Országos Levéltára, Másolatok gyűjteménye, Bács- Kiskun Vármegyei Levéltár- Alkalmi gyűjtemények - Állítási lajstromok gyűjteménye, Kiskunfélegyháza körzet